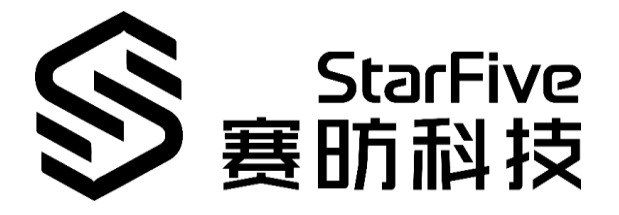

# **Play Quake on VisionFive Application Note**

Version: V1 Date: 2022-01-27

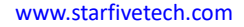

#### **PROPRIETARY NOTICE**

Copyright © Shanghai StarFive Technology Co., Ltd., 2018-2022. All rights reserved.

Information in this document is provided "as is," with all faults. Contents may be periodically updated or revised due to the product development. Shanghai StarFive Technology Co., Ltd. (hereinafter "StarFive") reserves the right to make changes without further notice to any products herein.

StarFive expressly disclaims all warranties, representations, and conditions of any kind, whether express or implied, including, but not limited to, the implied warranties or conditions of merchantability, fitness for a particular purpose and non-infringement.

StarFive does not assume any liability rising out of the application or use of any product or circuit, and specifically disclaims any and all liability, including without limitation indirect, incidental, special, exemplary, or consequential damages.

All material appearing in this document is protected by copyright and is the property of StarFive. You may use this document or any part of the document for internal or educational purposes only, provided you do not modify, edit or take out of context the information in this document in any manner. Information contained in this document may be used, at your sole risk, for any purposes. StarFive authorizes you to copy this document, provided that you retain all copyright and other proprietary notices contained in the original materials on any copies of the materials and that you comply strictly with these terms. This copyright permission does not constitute an endorsement of the products or services. [S](http://www.starfivetech.com/)tarfive does not assume any liability rising out of the application or use of any product or circuit,<br>and specifically disclaims any and all liability, including without limitation indirect, incidental, specified<br>calcular

#### **Shanghai StarFive Technology Co., Ltd**.

Address: Room 502, Building 2, No. 61 Shengxia Rd., China (Shanghai) Pilot Free Trade Zone, Shanghai, 201203, China

Website: www.starfivetech.com

Email: sales@starfivetech.com (sales)

[support@starfivetech.com](mailto:support@starfivetech.com) (support)

# <span id="page-2-0"></span>**About This Manual**

#### **Introduction**

This document mainly provides the users with the necessary information to play Quake on the Fedora system using VisionFive.

#### **Revision History**

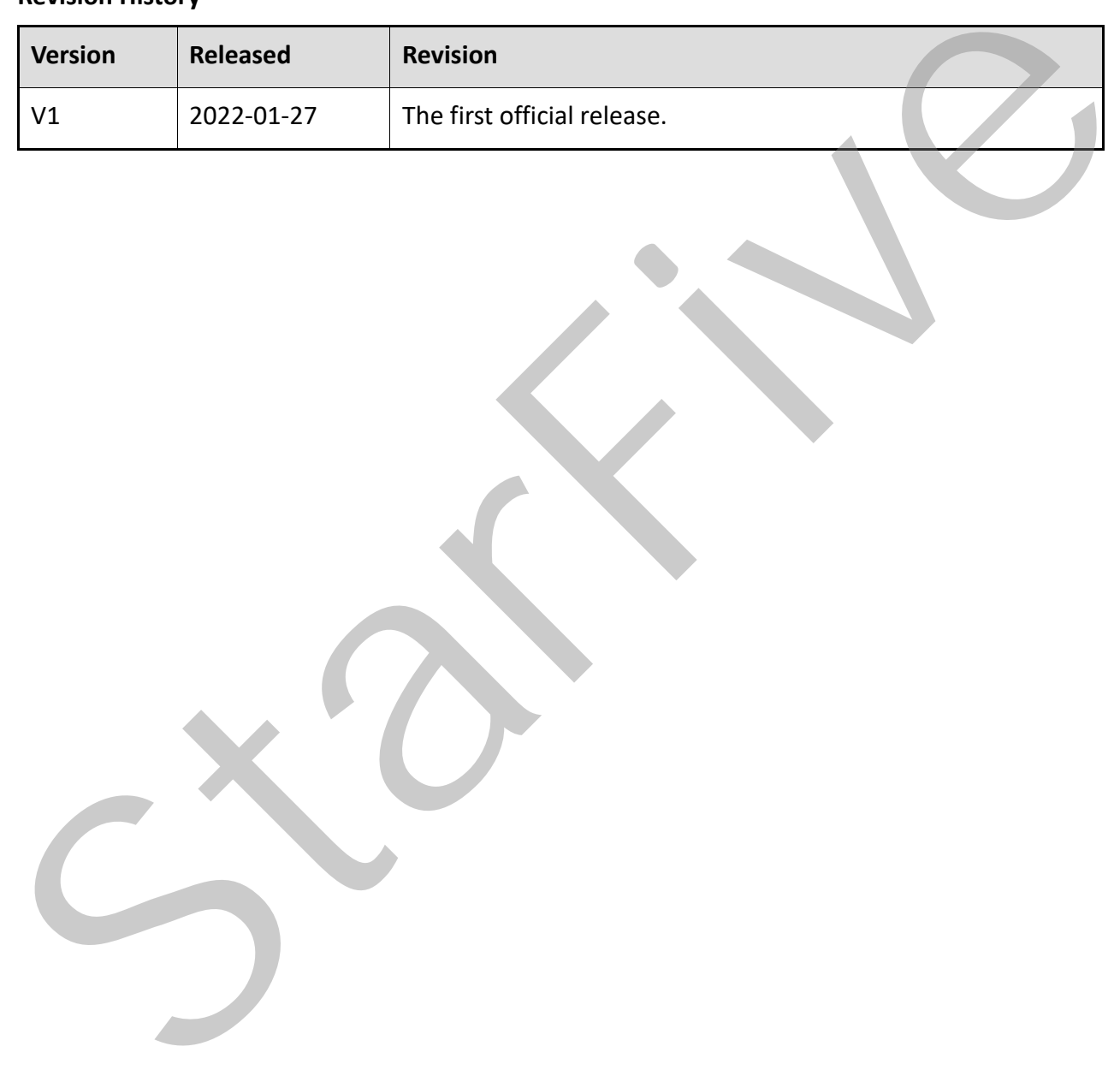

# **Table of Contents**

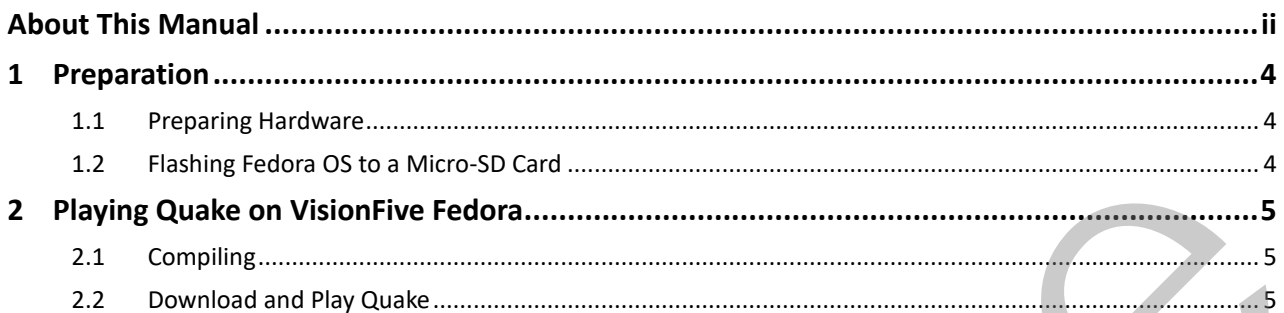

## <span id="page-4-0"></span>**1 Preparation**

Make sure you have prepared the following:

## <span id="page-4-1"></span>**1.1 Preparing Hardware**

You need to prepare the following hardware items:

- VisionFive
- 16GB (or more) micro-SD card
- micro-SD card reader
- Computer (PC/Mac/Linux)
- USB to serial converter (3.3 V I/O)
- Ethernet cable
- Power adapter (5 V / 3 A)
- USB Type-C Cable

## <span id="page-4-2"></span>**1.2 Flashing Fedora OS to a Micro-SD Card**

Now we need to burn Fedora (which is a Linux distribution) to a micro-SD card so that it can run on the VisionFive. Follow the steps in the *Flashing Fedora OS to a Micro-SD Card* section in the *VisionFive Single Board Computer Quick Start Guide*. Fournier Complete the University and Water Lettins:<br>
StarFive Society (PC/Mac/Linux)<br>
StarFig. Computer (PC/Mac/Linux)<br>
StarFig. Computer (PC/Mac/Linux)<br>
StarFig. Computer (SV/3 A)<br>
StarFig. Fedora OS to a Micro-SD Card<br>
N

# <span id="page-5-3"></span><span id="page-5-0"></span>**2 Playing Quake on VisionFive Fedora**

## <span id="page-5-1"></span>**2.1 Compiling**

Execute the following commands to compile codes on the VisionFive Fedora system:

```
sudo dnf install SDL*
   cd \simgit clone https://github.com/JeremyAngCH/sdlquake
   cd sdlquake
   ./autogen.sh
   ./configure && make
Five<br>
redo
```
## <span id="page-5-2"></span>**2.2 Download and Play Quake**

**Step 1** Download the game from Quake to the /home/<User\_Name> under the VisionFive Fedora system:

### **Information:**

<User\_Name> refers to the board user name.

- **Step 2** Unzip the package by running:
	- $cd \sim$

```
tar xvzf quakesw-1.0.6.tar.gz
```

```
cp id1/*.pak sdlquake/id1/
```
**Step 3** Start the game by executing:

cd sdlquake

```
./sdlquake -window -winsize 640 480
```
**Result:**

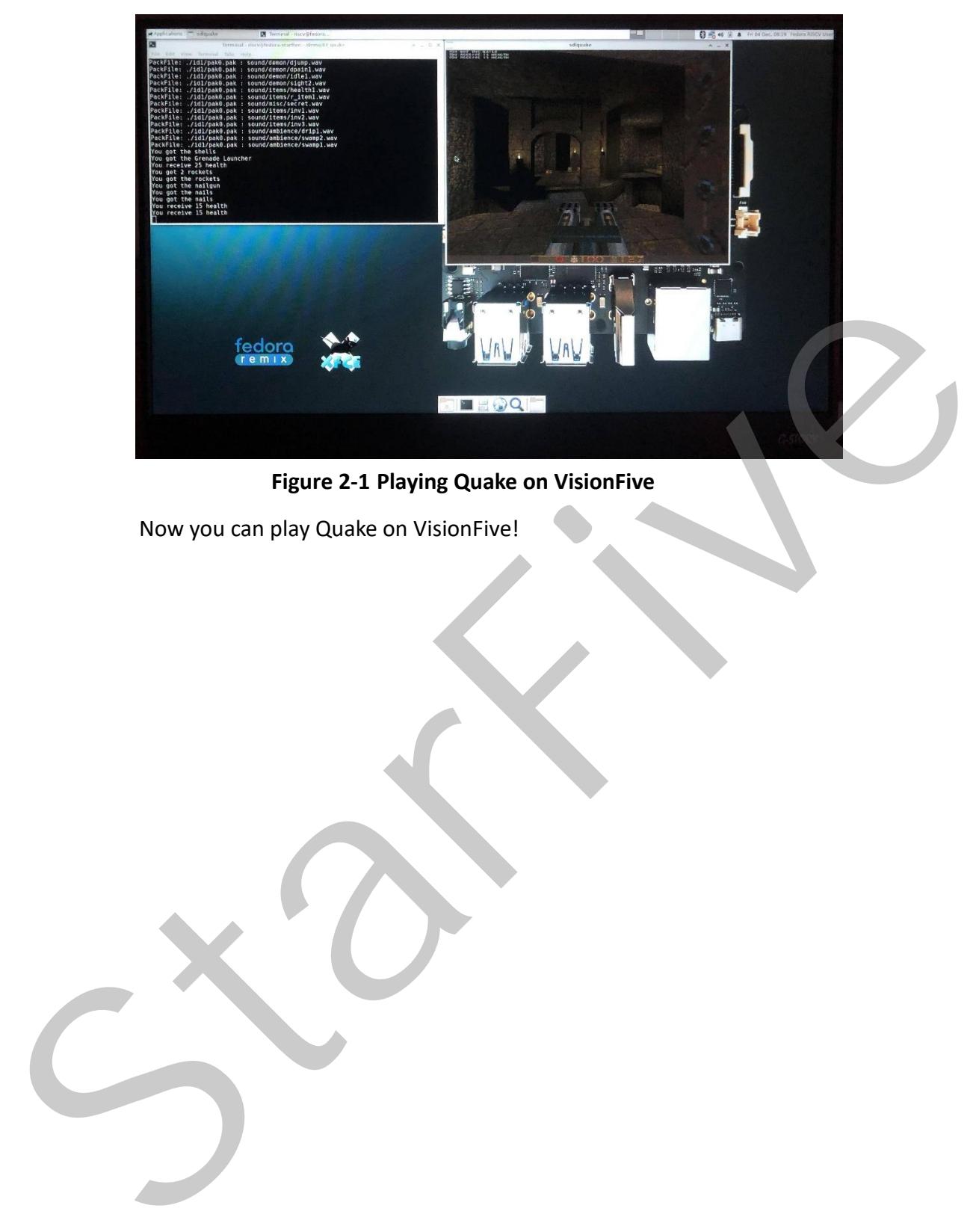

**Figure 2-1 Playing Quake on VisionFive**

Now you can play Quake on VisionFive!